# RAPTOOL

Demonstration solution

## Ticket validation

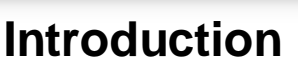

The Raptool Designer is a rapid development tool where you can make mobile applications without programming. Raptool CDS is a cloud-storage solution where you can store information and edit data in a web-interface. This is a demonstration application for a ticket validation solution. This particular example is 100% online, so if you use multiple ticket validation scanners they all have the same information. With a little more work you can add offline-support. If you want to build your own solution from scratch the time is about 4 hours in the Raptool Designer and 30 minutes CDS setup.

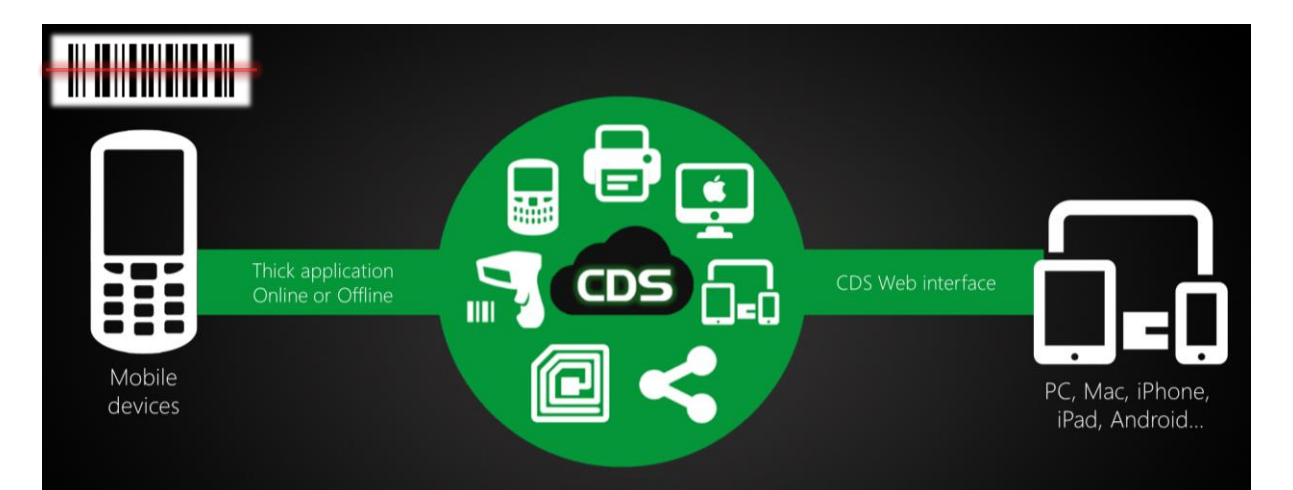

## **The App User interface:**

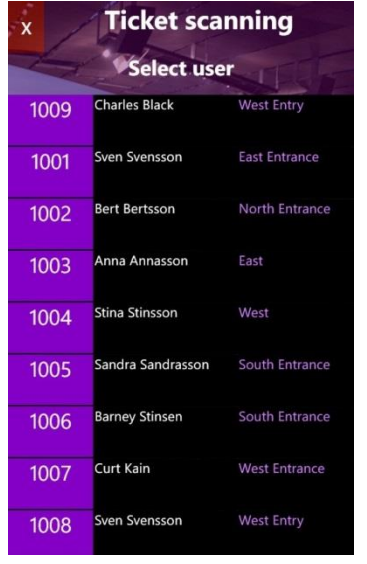

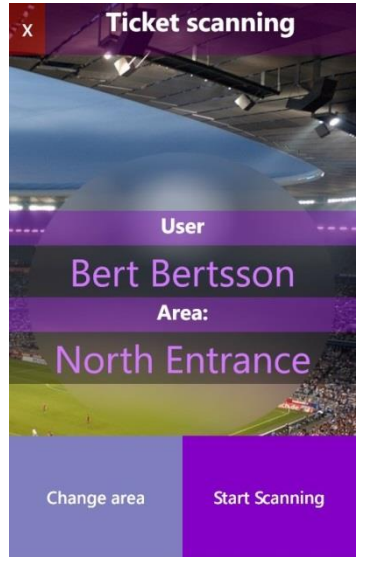

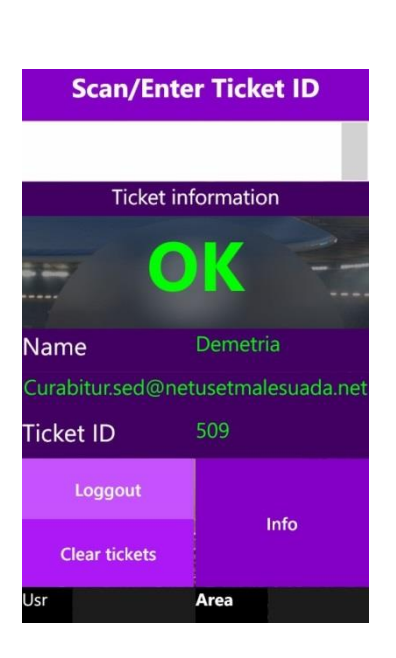

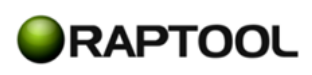

## **The Web-interface**

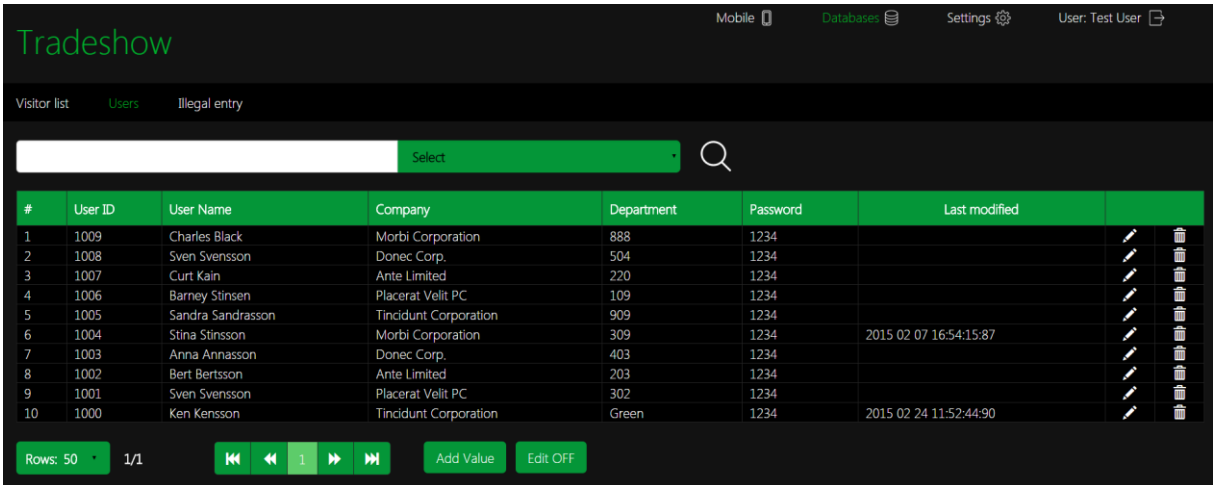

This is the management interface where you can upload lists of valid tickets, add tickets during the event… There is a Phone view for iPhones, Androids and any other phone with a web-browser. The standard interface is for larger screen devices like PC, MAC and tablets. This test link is public and other users may change the information during your tests. Contact us for your own account.

## **This is a public log-in. Editing, user-management and data-upload has been disabled in Raptool CDS.**

**Webpage**: <http://cds.raptool.com/ticket/> **User name**: test **Password**: test555 **Users**

Select "Users" in the black-line-menu. These are the users that are allowed to log in to the system from a mobile device.

## **Visitor list**

This is the list of guests that are approved for entry. When they arrive you type in or scan the "Badge ID" (500 to 524). With an Admin logg-in you can upload a list from excell through: Settings, Import/Export. If the visitor has already been scanned the column "Used" will be set to YES. The mobile device will allso register the User, date, time…

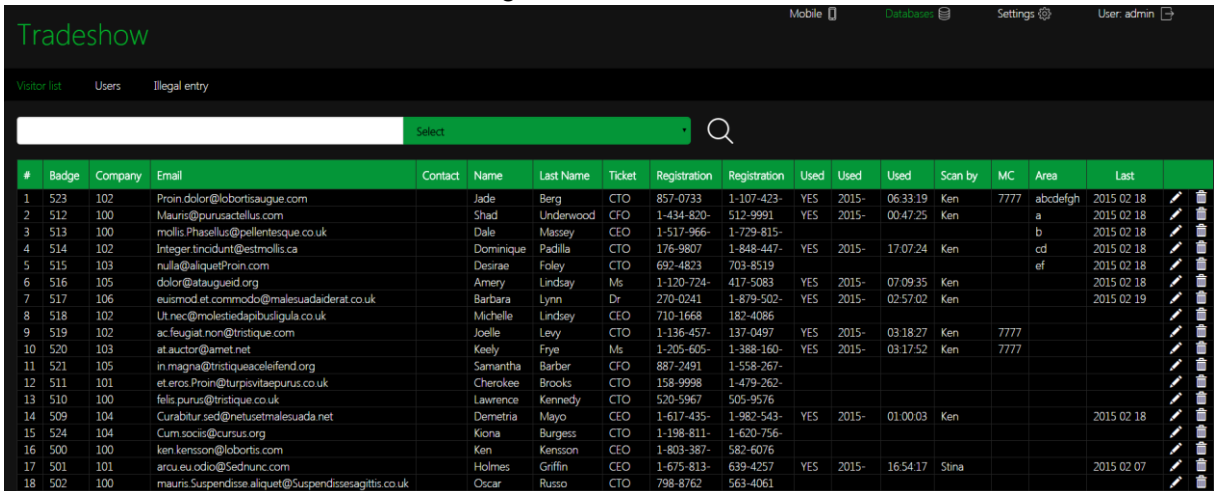

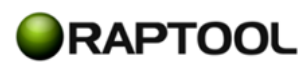

## **Illegal entry**

If a guest has already entered, the mobile device will show a warning. If the user still allows entry it will be stored under illegal entry.

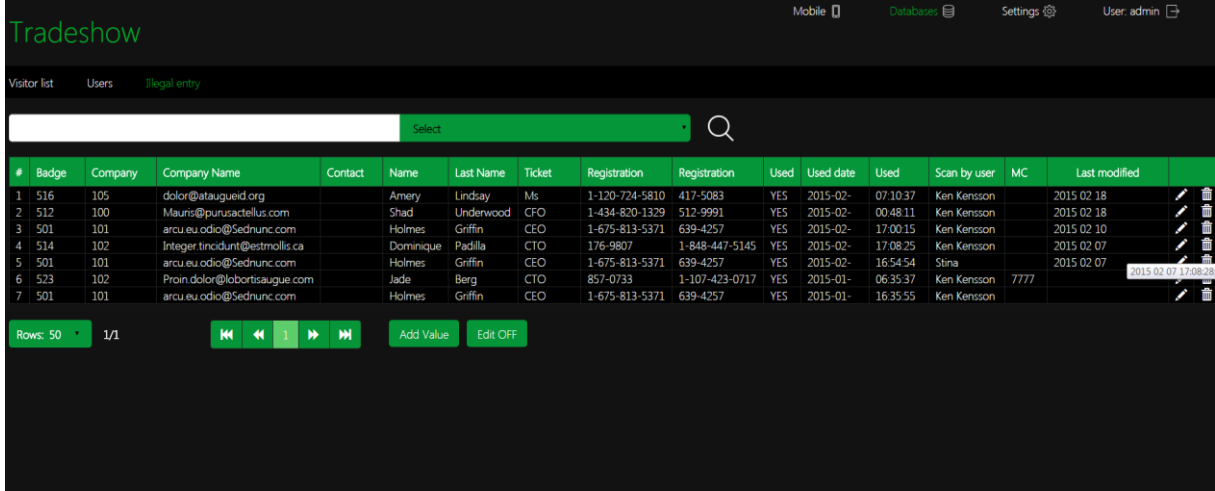

## **Download the installation package with the application for your PC or mobile device:**

**Complete PC application:<https://app.box.com/s/nbuq5xeu2ky7s3i83iv0d9huewx94r2j> Just the mobile app:<https://app.box.com/s/hyjemv0js2vuaz4lksr0hkho0w46suwp>**

## **This application communicates online whenever you scan a ticket-id or log in. So the mobile device or PC needs connection to the internet every time you do a change.**

## **PC.**

The PC-version can be used for solutions with a fixed barcode reader connected to a PC. The screen resolution can be changed in the Raptool Designer.

- Download the file,
- Unzip (Right click and select "Extract All").
- Start the Raptool CL.exe file.

## **Mobile Application.**

You need to have the Raptool Communicator and a mobile device. Install the App.rap file through the Raptool Communicator. See the Raptool Communicator and Client user's manual for more instructions.

## **Mobile device screen-shots**

## **Loggin**

Select user. Use the suggested "area" or type in what you want. This can be the entry point where the user is located.

## **Scan visitor badge**

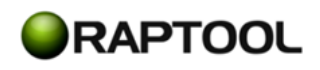

Type in or scan the barcode for the ticket (500 to 524). If it has not been scanned before you will see the OK in the status bar and information about the ticket. The "Used" column will be set to YES in the web-interface. Date, time and user will be stored.

If the same ticket is scanned twice the mobile device will say "Warning". You can still allow entry. Information about this will be stored under "illeagl entry" in the web-interface.

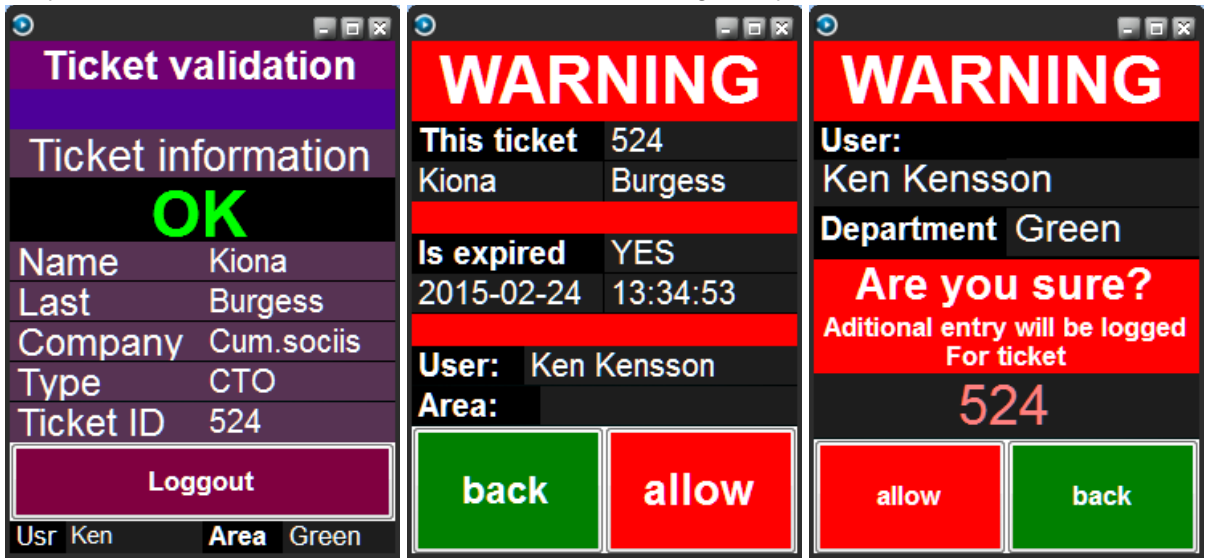

ALL RIGHTS RESERVED

Raptool reserves the right to make modifications and improvements without prior notification. Product names mentioned are for identification purposes and may be registered trademarks of their respective companies.

All contents in the document are Copyright Raptool and may not be copied, quoted or otherwise reproduced without written consent from Raptool.

© 2015 Raptool

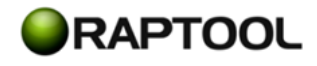